# 仮想デスクトップのマルウェア対策機能

# Symantec Endpont Protection と Trend Micro Deep Security の比較テスト

Dennis Technology Labs、2012 年 4 月 5 日 www.DennisTechnologyLabs.com

このレポートは、Symantec Endpoint Protection 12 の有効性を Trend Micro Deep Security 8 仮想アプライ アンスと比較することを目的としています。

テストは、入手可能な最新バージョンのソフトウェアを使用して、2012 年 3 月 16 日から 4 月 5 日の期間で 実施されました。

テスト期間中、製品は実際に顧客が遭遇する本物のインターネットの脅威にさらされました。この露出は、でき る限り顧客の体験に近づくよう、極めて現実的な方法で行われました。

たとえば、テストの際にテストシステムは、多数のインターネットユーザーが遭遇していた脅威に実際に感染し ている Web サイトにアクセスしました。これらの結果は、テストした製品のいずれかをユーザーが使用した場 合どうなるかを反映しています。

# 要約

•どちらが最良の製品か

保護の点からは、Symantec Endpoint Protection が最も性能を発揮した製品でした。 (このテストには、パフォーマンスや仮想デスクトップ密度を含めていません。)

•物理システムを攻撃することが目的のマルウェアは仮想環境でも同様に機能する このテストに使用されたマルウェアはすべて物理システム上で検証されましたが、仮想デスクトップを攻 撃することも確認されています。

•Web サイトのブロックは非常に効果的な保護方法 このテストで最も性能を発揮した製品は、対象システム上でどのマルウェアも実行させませんでした。

•このテストで最も性能を発揮した製品には技術的な強みがあります

Symantec Endpoint Protection が最も良く機能しました。仮想デスクトップシステムごとにインストール する必要がある豊富な機能を持ったセキュリティ製品です。Trend Micro Deep Security は仮想アプライ アンスであり、デスクトップごとの管理はあまりできません。これは、仮想環境による制限です。

Simon Edwards、Dennis Technology Labs

# <mark>仮想化へのステップ:</mark><br>仮想デスクトップのマルウェア対策機能

目次

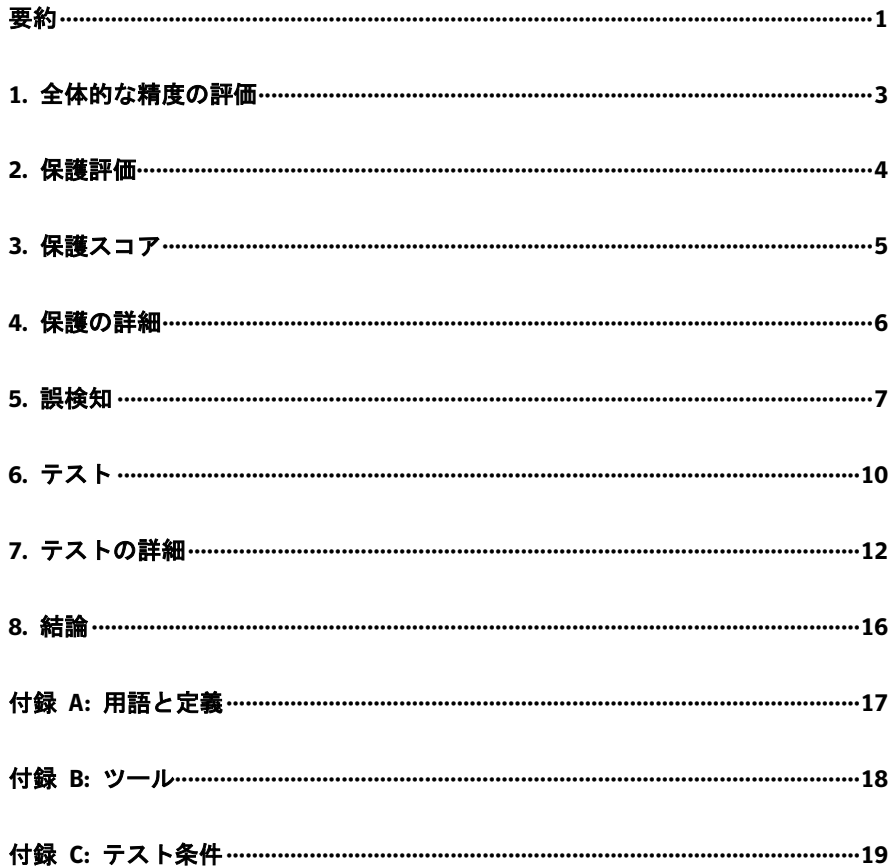

# 1. 全体的な精度の評価

精度の総評価では、1 つのグラフで、セキュリティプログラム機能の有効性を判断できます。プログラ ムがどれだけ正確に脅威を処理し、正当なソフトウェアを取り扱ったかを検討します。

マルウェア対策ソフトウェアは脅威を検出するだけではないと考えています。正当なソフトウェアが邪 魔されずに実行できるようにしなければなりません。

2 つの異なったテストを実行しました。1 つはソフトウェアがインターネットの脅威をどのように処理 したかを測定し、もう 1 つは正当なプログラムをどのように処理したかを測定します。

製品がシステムを脅威に対して保護できなかった場合、危殆化されます。正当なソフトウェアに対して 警告を発した、またはブロックした場合、「誤検知」結果を生成します。

製品が正常に脅威を停止した場合やユーザーが正当なソフトウェアをインストールおよび実行できた 場合にポイントが加算されます。製品が脅威を停止できなかった場合や正当なファイルを誤って処理し た場合にポイントが減らされます。

その後、各製品は、「脅威」と「正当なソフトウェア」の各テストにおけるパフォーマンスに基づいて、 最終的な評価を受けます。

次の結果は、脅威のあるソフトウェアと悪質でないソフトウェアの両方での各製品のパフォーマンスを 検討して、まとめた精度の評価を示しています。最高が 150 点、最低が -350 点です。

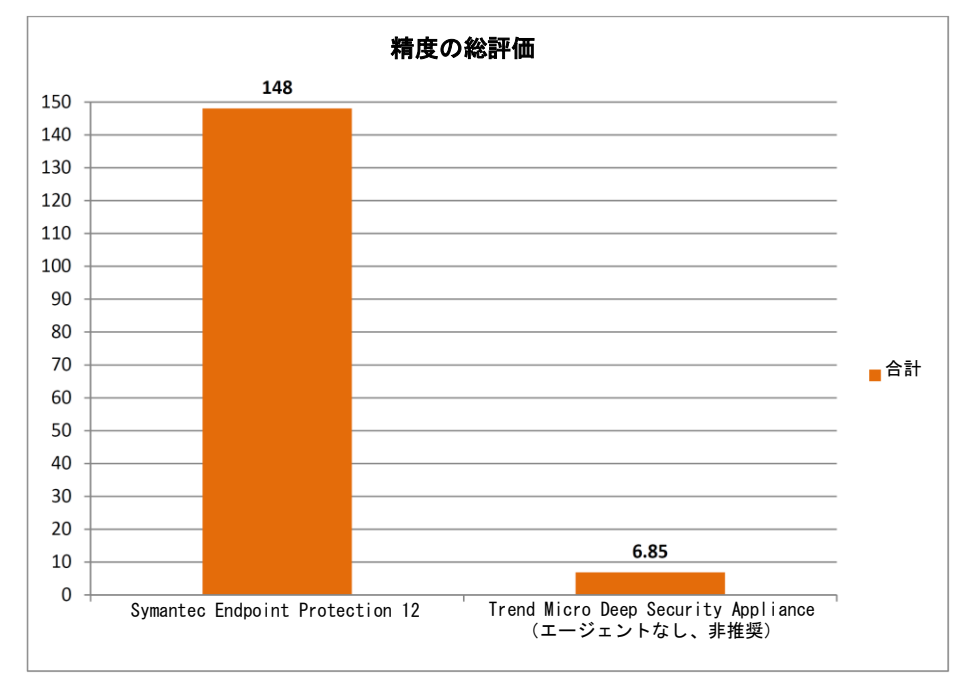

詳細な結果と誤検知評価の計算方法については「5. 誤検知」を参照してください。

精度の総評価では、マルウェアと正当なアプリケーションでの成功と失敗が考慮されます。

#### 製品 またま おおとこ かんきょう かんきょう おおとこ おおおし 精度の総評価

Symantec Endpoint Protection 1248 Trend Micro Deep Security Appliance(エージェントなし、非推奨) 6.85

# 2. 保護評価

次の結果は、各製品がマルウェアの検出と処理の正確性のみにおいて獲得したスコアを示しています。 誤検知は考慮されていません。

脅威を防御する場合は 2 点、無効化する場合は 1 点を加算し、製品が危殆化されることを許してし まった場合は 2 点減らしました。最高が 100 点、最低が -100 点です。

このスコアの重み付けの理由は、マルウェアにシステムを改ざんする機会を与えない製品を評価し、マ ルウェアがシステムに損害を与えることを許してしまった製品にペナルティを課すためです。危殆化さ れたシステムは不安定になるか、専門家の知識なしでは使用できなくなる恐れがかなりあります。アク ティブなマルウェアが削除された場合でも、損害を受けたシステムは危殆化されたものとみなしてカウ ントしました。

シマンテックの製品は、50 の脅威をすべて防御し、100 点を獲得しました。各防御に対して 2 点ずつ 獲得(2x50)し、合計 100 点になりました。Trend Micro 社の製品は、50 の脅威のうち 8 回防御し 10 回無効化(1x10)しましたが、32 回危殆化されました。このスコアは次のように計算されます。(2x8) +  $(1x10) - (2x32) = -38$ 

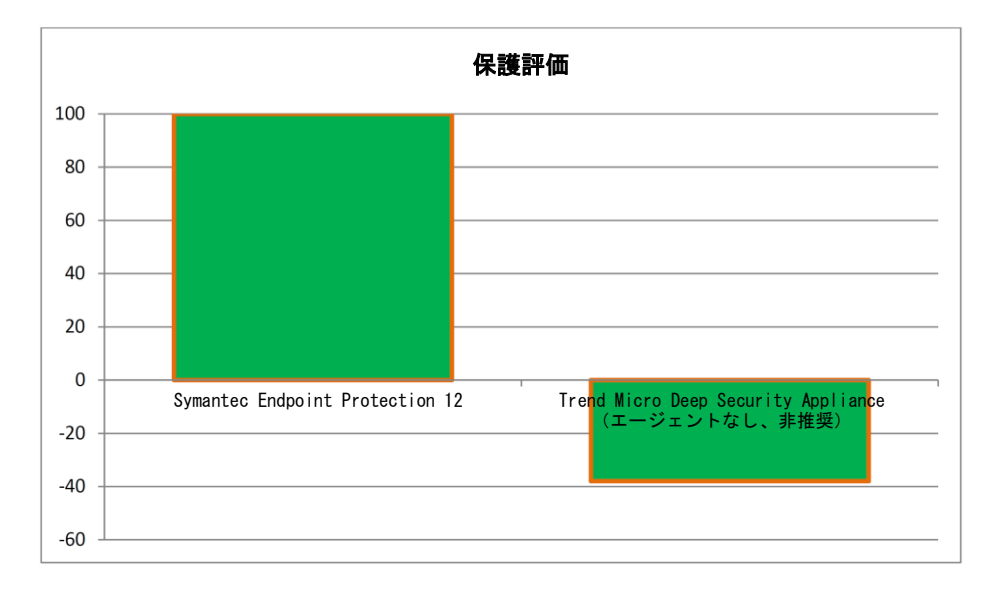

#### 保護評価では、脅威を完全にブロックした場合に追加ポイントを加算し、脅威により危殆化された場合 にポイントを減らします。

#### 保護評価

### 製品 しょうかん しょうしょう しょうしょう かんしょう かいしょう 保護評価

Symantec Endpoint Protection 1200 Trend Micro Deep Security Appliance (エージェントなし、非推奨) -38

# 3. 保護スコア

次のグラフは、セキュリティ製品ごとに提供される保護の一般的なレベルを、防御されたインシデント と無効化されたインシデントは合計数にまとめて示したものです。

この数字は、防御または無効化により、システムが保護された回数を示します。

この数字は、「1. 精度の総評価」や「2. 保護評価」で行ったような任意の評価システムによる重み付 けはされていません。

このテストで使用された脅威にさらされた場合、テストされた製品により得られる平均の保護レベルは 68 パーセントでした。

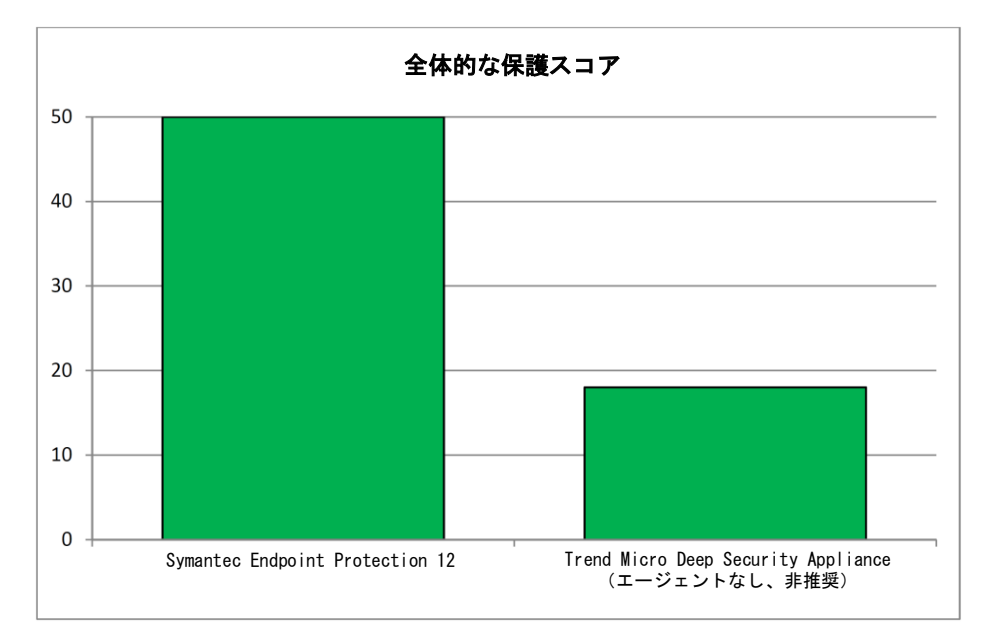

保護スコアは、各製品が脅威によるシステムの危殆化を防止した回数を単純に示しています。

#### 保護スコア

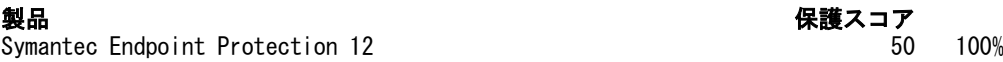

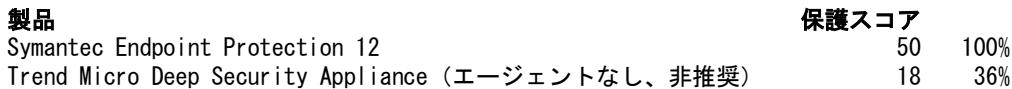

(平均スコア:68%)

# 4. 保護の詳細

セキュリティ製品はさまざまなレベルの保護を提供しました。製品は脅威を防御するとき、マルウェア が対象システム上に足場を得られないようにしました。脅威はシステムを悪用できる、またはシステム に感染できる場合があり、場合によっては、悪用が行われた後またはそれ以降に、製品がその脅威を無 効化しました。無効化できない場合、システムは危殆化されました。

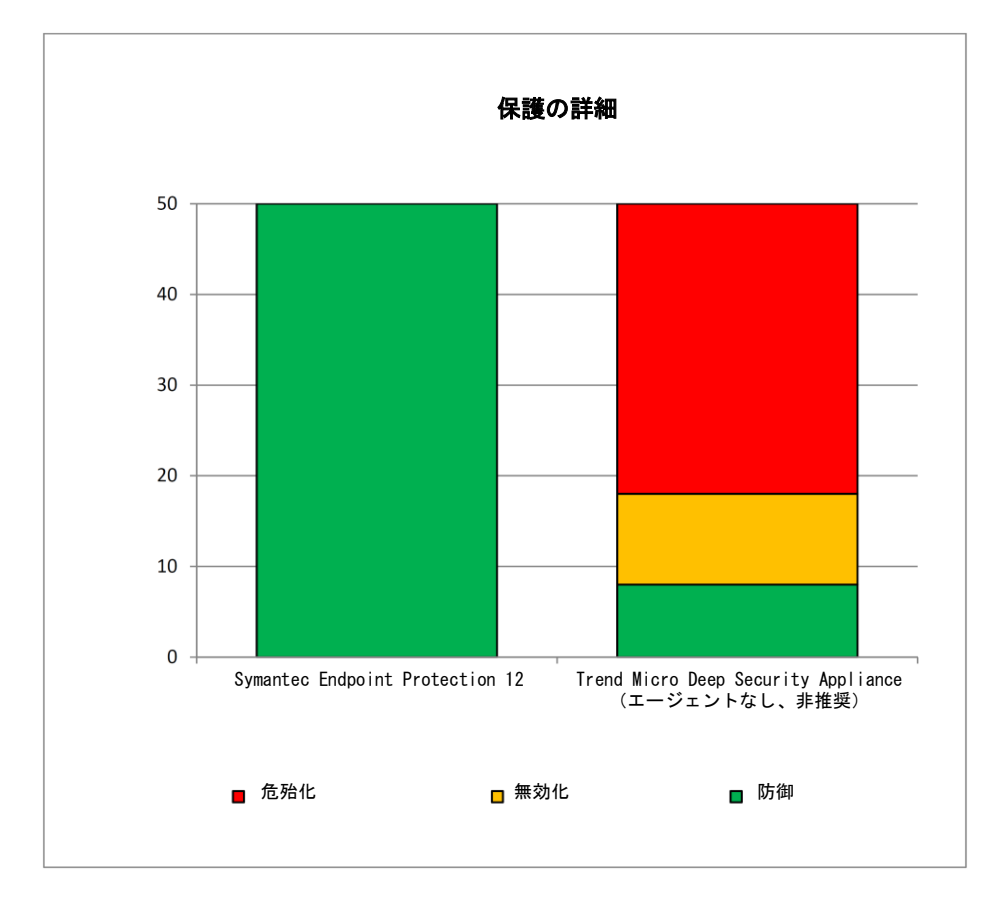

製品は、「防御」結果を生じた回数に基づいて並べられています。全体的な保護スコアについては、5 ペー ジの「3. 保護スコア」を参照してください。

### 保護の詳細

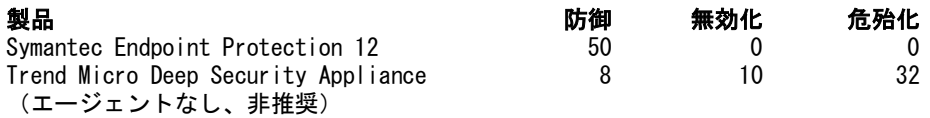

#### 5.1 誤検知スコア

セキュリティ製品は脅威からシステムを防御できる必要がある一方で、正当なソフトウェアが適切に動 作できるようにする必要もあります。正当なソフトウェアが誤って分類されると、誤検知が生じます。 テストする製品のほとんどが、正当なプログラムからシステムを保護しようとするとき 2 つの基本的 な方法のうち 1 つを採用するため、テスト結果を 2 つの主要なグループに分けました。ソフトウェア が疑わしいことを警告するグループと、より明確な方法でそれをブロックするグループです。正当なア プリケーションをブロックすることは、ユーザーを直接邪魔することになるため、警告を発行するより も深刻です。

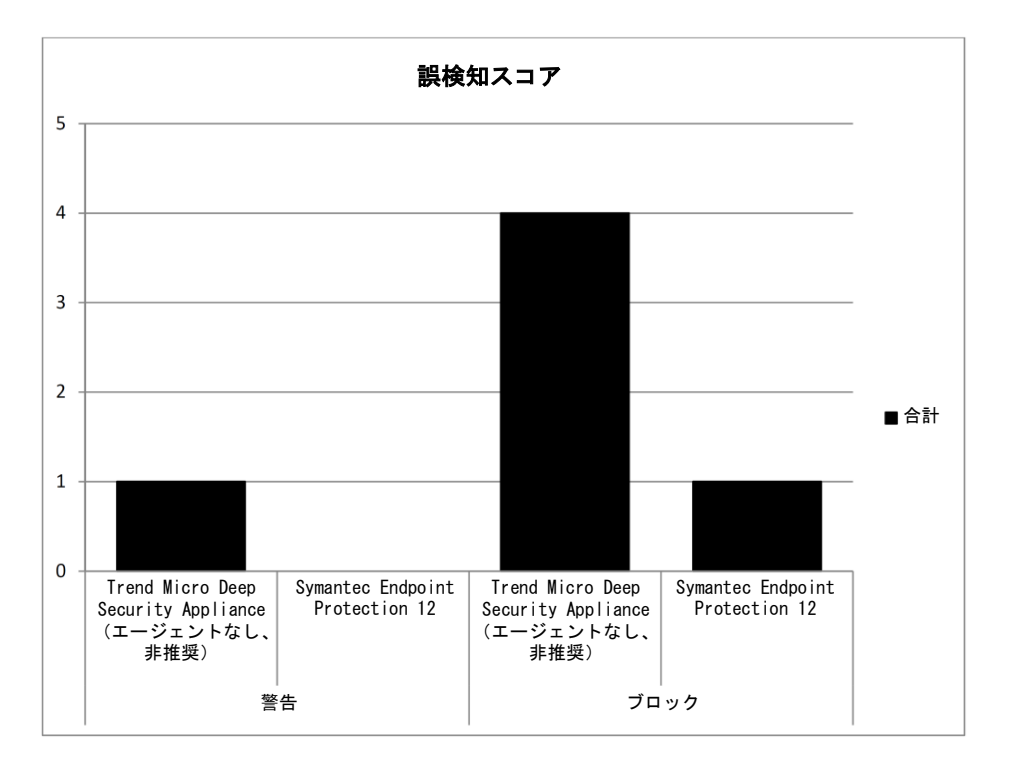

#### 誤検知を生成する場合、製品は完全にブロックするよりも、プログラムのインストールや実行に対して 警告する傾向がありました。

#### 誤検知スコア

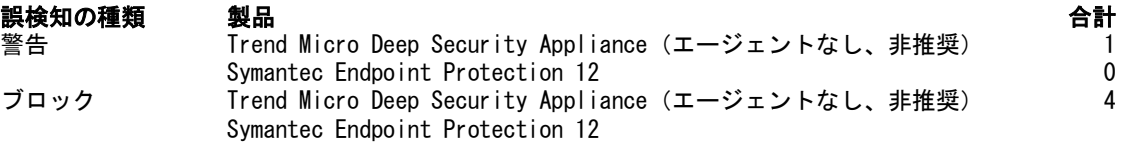

#### 5.2 ファイルの普及度を考慮する

各ファイルの普及度は重要です。製品が一般的なファイルを誤って識別した場合、あまり一般的でない コ・ノ・ハールは2000年のマックスは2000メンターバーと次ピーながります。<br>ファイルの検出に失敗する場合よりも深刻な状況になります。つまり、普通、マルウェア対策プログラ ムはどの正当なソフトウェアも間違って識別してはならないと思われています。

誤検知テスト用に選択したファイルを次の 5 つのグループに整理分類しました。非常に大きい影響、 大きい影響、中程度の影響、小さい影響、ほとんど影響なしです。

これらのカテゴリは、テスト時点で Download.com などのサイトにより報告されたダウンロード数に基 づいています。これらのカテゴリの範囲を次の表にまとめます。

誤検知と普及度のカテゴリ<br>**影響カテゴ**リ 非常に大きい影響 ション しゅうしょう しょうこう おくしゅう しょうかん おんしょう 大きい影響 1,000 - 20,000 中程度の影響 小さい影響 ほとんど影響なし さいしょう しゅうしゃ くりんしょう

普及度(先週のダウンロード数)

#### 5.3 スコアの修正

次のスコア修正因子を使って、影響の重み付けの精度スコアを作成しました。製品が正当な新しいプロ グラムのインストールと実行を許可するたびに、1 ポイント加算しました。誤検知を生じると、数ポイ ント(または数分の 1 ポイント)減らされます。次のスコア修正因子を使用しました。

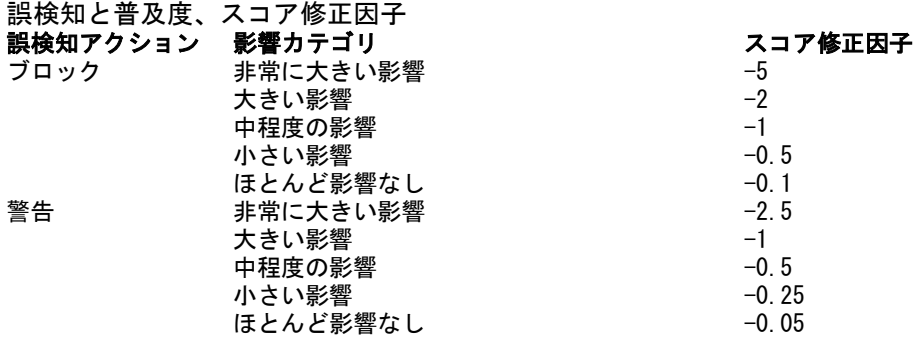

#### 5.4 影響カテゴリの分布

最も高いスコアを獲得した製品は、テストに使用した正当なアプリケーションを最も正確に処理しまし た。最高スコアは 50 点、最低スコアは −250 点です(すべてのアプリケーションが非常に大きい影響 に分類され、ブロックされたと仮定)。実際、影響カテゴリにおけるアプリケーションの分布は、非常 に大きい影響だけに限定されません。下の表に、実際の分布を示します。

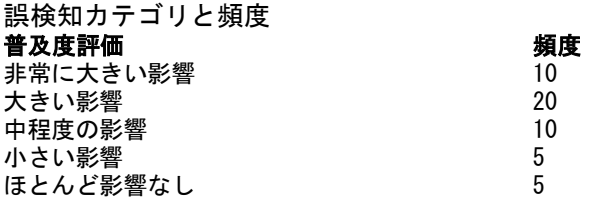

#### 5.5 誤検知評価

影響カテゴリと重み付けされたスコアを組み合わせることにより、次の誤検知の精度評価が作成されま す。

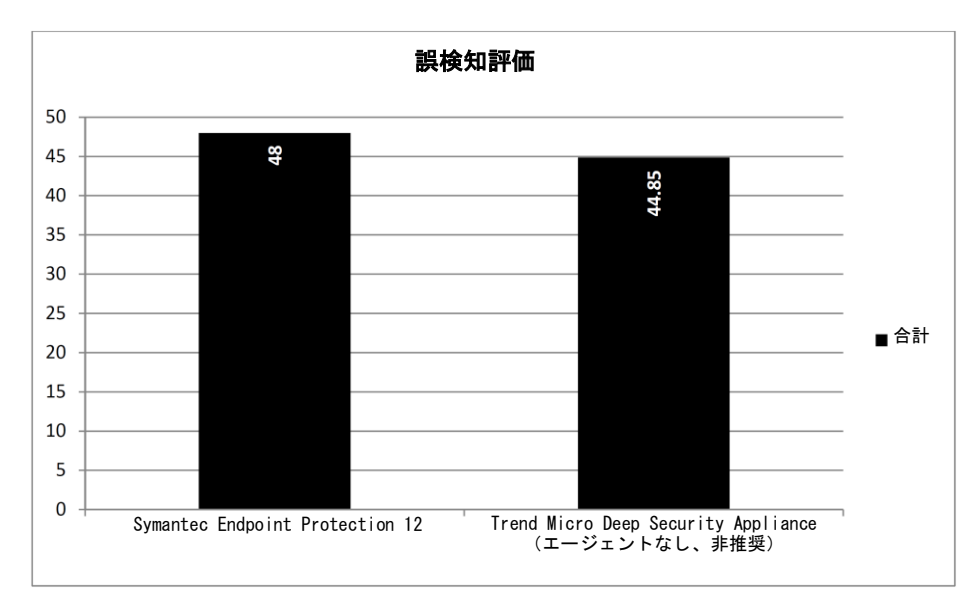

普及しているプログラムを誤って識別した場合、普及度が低いファイルを検知した場合よりも厳しいペ ナルティが課せられました。

#### 6.1 脅威

ユーザーがインターネット上の脅威に遭遇したときに実際に何が起きるのかを把握するためには、現実 的なユーザー体験を提供することが重要でした。たとえば、これらのテストでは、Web ブラウザを使っ て、オリジナルの感染した Web サイトにアクセスすることにより、Web ベースのマルウェアにアクセス しました。CD や内部のテスト用 Web サイトからダウンロードしたのではありません。

対象となるすべてのシステムは完全に脅威にさらされました。これは、エクスプロイトコードの実行が 許可されたことを意味します。他の悪質なファイルのように、インストールされたセキュリティソフト ウェアによるチェックを前提に、実行され、その目的に沿うように実行が許可されました。マルウェア が動作する機会として、最低 5 分間の時間が与えられました。

#### 6.2 テストラウンド

テストは数ラウンド実施されました。各ラウンドでは、特定の脅威に対する製品ごとの露出度を記録し ました。たとえば、「ラウンド 1」では、各製品は、同一の悪質な Web サイトにさらされました。 各ラウンドの終わりに、テストシステムは完全にリセットされ、次のテストが始まる前にマルウェアの 痕跡をすべて取り除きました。

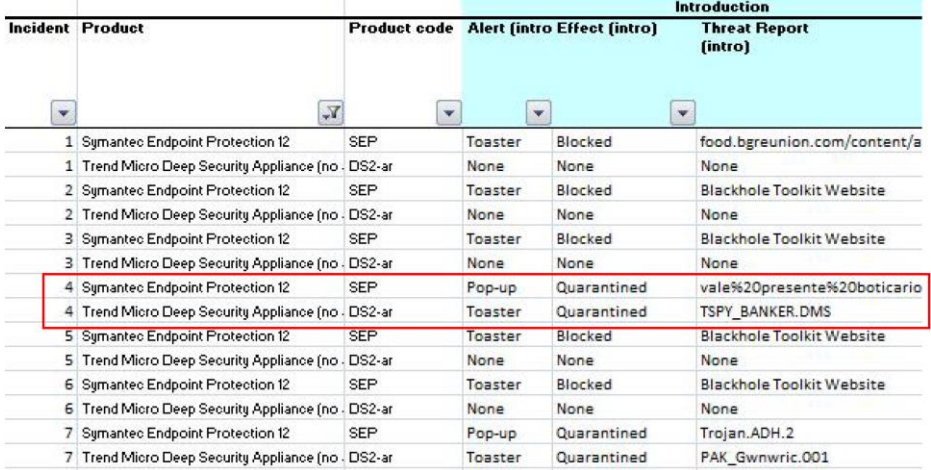

各「ラウンド」で、すべての製品が特定の 1 つの脅威にさらされました。ラウンド 4 の記録(上記の 強調箇所)は、特定の脅威に対して製品がどのように対応したかを示しています。Alert 列には、製品 が生成したアラートの種類が示されます(もしあれば)。Effect 列には、製品が脅威に対して行った とする処置が説明され、Threat Report には詳細が示されます。フォレンジック技術を使用して、その ーデジルニ… ……。<br>処置が行われたどうかを検証しました。

#### 6.3 監視

対象システムの詳細なログ記録は、マルウェアとマルウェア対策ソフトウェアの相対的な成功を測定す るために必要でした。これには、ネットワークトラフィック、ファイルの作成、重要なファイルに対す る処理や変更などのアクティビティの記録が含まれました。

#### 6.4 保護のレベル

製品はさまざまなレベルの保護を示しました。製品は、脅威による実行を防止するか、尐なくとも対象 システムに重大な変更が行われることを防止する場合がありました。

また、セキュリティ製品がマルウェアの一部またはすべてに介入し削除した後、対象システム上でタス クを実行できる場合もありました(セキュリティの脆弱性を悪用する、悪質なプログラムを実行するな ど)。

最後に、脅威は、セキュリティ製品を迂回して、邪魔されることなく悪質なタスクを実行できる可能性 があります。セキュリティソフトウェアを無効にできる可能性すらあります。

時には、Windows 独自の保護システムが脅威を処理し、ウイルス対策プログラムがその脅威を無視する 場合がありました。さまざまな理由によりマルウェアがクラッシュする結果になることもあります。

各製品により提供されるさまざまなレベルの保護は、ログファイルの分析に従って記録されました。

製品がとった特定の防護措置ではなく、セキュリティ製品が存在するという理由で、あるインシデント においてマルウェアが適切に動作できなかった場合、その製品に有利な解釈がなされ、「防御」結果が 記録されました。

テストシステムが損害を受け、攻撃実施以降の使用が困難になった場合は、マルウェアのアクティブな 部分が製品により最終的に除去されたとしても、危殆化としてカウントされました。

6.5 保護の種類

テストされた製品はすべて、リアルタイムとオンデマンドという主要な 2 種類の保護を提供しました。 リアルタイムの保護は、脅威からのアクセスを防ぐために、絶えずシステムを監視します。

オンデマンドの保護は、基本的に、随時ユーザーにより実行される「ウイルススキャン」です。 テスト結果は、脅威の導入時と導入後の各製品の動作に注目します。リアルタイムの保護メカニズムは テスト全体を通して監視されました。一方、オンデマンドのスキャンは、製品によってシステムがどの 程度安全であると判断されたかを測定するため、各テストの終わり近くに実行されました。

手動によるスキャンは、マルウェアが対象システムとの相互作用を行ったとテスターが判断した場合に のみ実行されました。言い換えると、セキュリティ製品が初期段階で攻撃をブロックしたことを示し、 監視ログに記録されている場合、ケースは解決したとみなされ、「防御」結果が記録されました。

# 7. テストの詳細

#### 7.1 対象

公正なテスト環境を構築するために、各製品は、クリーンな Windows XP Professional の対象システ ムにインストールされました。オペレーティングシステムは、Windows XP Service Pack 3 (SP3) に更 新されましたが、最新のパッチまたは更新は適用されませんでした。

Windows XP SP3 と Internet Explorer 7 でテストを実施しましたが、これはこの組み合わせに依存す るインターネットの脅威が非常に普及しているためです。これらの脅威の普及は、現在インターネット に接続されたシステムの多くがこのレベルのパッチを適用していることを示しています。

正規であっても古い一連のソフトウェアが対象システムにプレインストールされていました。これらは、 既知の脆弱性を含んでいるため、セキュリティリスクを引き起こしました。サポート対象外のバージョ ンの Adobe Flash Player や Adobe Reader などがありました。

各ベンダーの推奨に基づいて、別のセキュリティ製品が各システムにインストールされました。 Symantec Endpoint Protection は、要求されたデフォルト設定を使ってインストールされました。

Trend Micro Deep Security はソフトウェアエージェントなしおよび推奨のセキュリティパッチを適用 せずに導入されました(そのため、グラフには「非推奨」と記載してあります)。管理システムと保護 機能は、Trend Micro 社の推奨に従って設定されています。

各製品の更新メカニズムを使って、最新バージョン、最新の定義、その他の要素がダウンロードされま した。

実際の悪質な Web サイトでリアルタイムに実行するというテストの動的な性質のため、製品の更新シ ステムの自動実行が許可され、各テストの実施前にも手動で実行されました。

製品がリアルタイムでデータベースに問い合わせるようにプログラムされている場合は、「コールホー ム」も許可されました。一部の製品は、テスト中に自動的にアップグレードされることもありました。 テストのどの時点でも、最新バーションの各プログラムが使用されました。

各対象システムは、VMware ESXi 4.1 が稼働する HP ProLiant DL360 G5 サーバー上で実行する仮想デ スクトップでした。各仮想デスクトップには、2GB の RAM、1 プロセッサ、最大 27GB のディスクスペー スが割り当てられました。

個々の製品が必要とする管理ツールが導入されました。これには、管理ツールを持たないスタンドアロ ン製品として Symantec Endpoint Protection を実行する管理コンソールが含まれます。

#### 7.2 脅威の選択

テストに使用する悪質な Web のリンク (URL) は、マルウェア対策ベンダーからは提供されませんでし た。これらのリンクは、Dennis Technology Labs 社の独自の悪質サイト検出システムにより生成され たリストから選択されました。このシステムは、Google に送信される一般的な検索エンジンキーワー ドを使用します。多くの検索エンジンから得られた検索結果にあるサイトを分析して、悪質な Web サ イトをデータベースに追加します。いずれの場合も、制御システム(Verification Target System - VTS) を使って、URL がアクティブな悪質サイトにリンクしていることを確認しました。

テストプロセス中、悪質な URL およびファイルは、どのベンダーとも共有されません。

#### 7.3 テスト段階

個々のテストには次の 3 つの主要な段階があります。

- 1. 導入
- 2. 観察
- 3. 修復

「導入」段階の間、対象システムは脅威にさらされました。脅威が導入される前に、システムのスナッ プショットが作成されました。これにより、ハードディスク上に Registry エントリとファイルのリス トが作成されました。Regshot (付録 B: ツールを参照)を使用して、システムのスナップショットを 作成して比較しました。その後、脅威を導入しました。

システムが脅威にさらされるとすぐに、「観察」段階に移ります。この段階は通常少なくとも 10 分間 は続き、その期間中、テスターは視覚的および他社製のツールを使ってシステムを監視しました。テス ターは、後述(「7.6 観察と介入」を参照)の指示に従ってポップアップやその他の指示に対応しまし た。

スパムが対象システムによって送信されているなど、他のインターネットユーザーに対する敵対的活動 が観察された場合、この段階は途中で切り上げられました。観察段階は、システムのスナップショット をもう 1 つ作成して終了します。脅威に「さらされた」このスナップショットは、元の「クリーン」 なスナップショットと比較され、レポートが生成されました。その後、システムは再起動されました。 「修復」段階は、感染したシステムをクリーニングする製品の能力をテストすることを目的としていま す。「観察」段階で脅威を防御した場合は、この段階をスキップしました。「スキャン済み」のスナッ プショットが作成された後、対象システム上で、オンデマンドのスキャンを実行しました。これは、元 の「クリーン」なスナップショットと比較され、レポートが生成されました。スナップショットのレポー トや製品独自のログファイルなど、すべてのログファイルが対象システムから回復されました。場合に よっては、ログ回復が現実的でないと思われるほど、対象システムが損害を受けていました。その後、 対象システムはクリーンな状態にリセットされ、次のテストの準備が整えられました。

#### 7.4 脅威の導入

Internet Explorer を使ってリアルタイムで悪質な Web サイトにアクセスしました。このリスクのあ る動作は、実際のインターネット接続を使用して行われました。URL は Internet Explorer のアドレ スバーに直接入力されました。

Web でホストされるマルウェアは時間の経過に伴って変化することが多くあります。短時間で同じサイ トにアクセスすることで、(検出されないようにほんの尐しだけ変更された同じ脅威の場合があります が)さまざまな脅威にシステムをさらすことができます。また、感染したサイトの多くは、特定の IP ア ドレスを 1 度攻撃するだけなので、同じ脅威に対して複数の製品をテストするのが困難になります。

各対象システムが悪質な Web サーバーから同じ体験を受ける機会を向上するために、Web リプレイシ ステムを使用しました。検証対象システムが悪質なサイトにアクセスすると、悪質なコードなど、ペー ジのコンテンツがリプレイシステムにダウンロード、保存、ロードされました。その後、各対象システ ムがサイトにアクセスすると、全く同じコンテンツを受け取ります。

ネットワーク構成は、Web リプレイシステムに関係なく、テスト全体を通して、すべての製品がインター ネットに自由にアクセスできるように設定されました。

#### 7.5 セカンダリダウンロード

感染したマルウェアはファイルをさらにダウンロードしようとする場合があります(セカンダリダウン ロード)。このファイルはネットワーク上のプロキシによりキャッシュに保存され、状況次第でその他 の対象システムに再提供されます。たとえば、次のような状況があります。

- 1. ダウンロード要求が HTTP を使って行われる(例、http://badsite.example.com/...)
- 2. 毎回同じファイル名を要求される(例、badfile1.exe)

対象システムがさまざまなセカンダリダウンロードを受け取るシナリオがあります。たとえば、次のよ うな場合があります。

- 1. ダウンロード要求が HTTPS または FTP などの Web 以外のプロトコルを使用して行われる
- 2. 毎回異なるファイル名を要求される(例、badfile2.exe、random357.exe)

#### 7.6 観察と介入

各テストの間、対象システムを手動およびリアルタイムで観察しました。これにより、テスターはシス テムの動作で気づいた点について包括的なメモをとることができました。また、表示によるアラートを 製品のログエントリと比較することもできました。ある段階では、テスターが通常のユーザーとして行 動する必要がありました。一貫性を達成するために、テスターは特定の状況に対処するためのポリシー に従いました。この状況には、製品やオペレーティングシステムが表示するポップアップ、システムの クラッシュ、タスクを実行するマルウェアによる勧誘などへの対処が含まれます。

このユーザー動作ポリシーには、次の指示が含まれます。

- 1. 単純に行動してください。たとえば、悪質なプロンプトに対して OK をクリックして、脅威を対象 に導入できるようにします。
- 2. ブロックされたダウンロードを執拗に繰り返さないでください。製品がサイトへのアクセスに対し て警告を発した場合は、そのサイトにアクセスするための措置はそれ以上とらないでください。
- 3. マルウェアが Zip ファイル形式などでダウンロードされた場合、デスクトップに解凍して実行を試 みてください。アーカイブがパスワードで保護されていて、そのパスワードを知っている場合(元 の悪質なメール本文に記載されているなど)は、それを使用します。
- 4. 常にデフォルトのオプションをクリックします。これは、セキュリティ製品のポップアップ、オペ レーティングシステムのプロンプト(Windows ファイアウォールを含む)、マルウェアの動作勧誘 に適用されます。
- 5. デフォルトオプションがない場合は、待機します。自動的に動作が選択されるよう、プロンプトで 20 秒待機します。
- 6. 自動的に動作が選択されない場合、最初のオプションを選択します。オプションが縦に一覧表示さ れている場合は、一番上のオプションを選択します。オプションが横に一覧表示されている場合は、 一番左のオプションを選択します。

#### 7.7 修復

対象システムがマルウェアにさらされると、脅威がシステムに感染する可能性が高くなります。セキュ リティ製品もまた、対象システムを保護する可能性が高くなります。「7.3 テスト段階」で説明したス ナップショットが提供する情報を使って、テスト終了時のシステムの最終的な状態を分析しました。

マルウェアにさらされている間に行われた変更についての情報を提供するために、各テストの前、途中、 テスト後に対象システムの「スナップショット」が作成されました。たとえば、悪質な Web サイトに アクセスする前に作成されたスナップショットとアクセス後に作成されたスナップショットを比較し て、レジストリ内の新しいエントリとハードディスク上の新しいファイルに注目します。スナップ ショットは、対象システムに感染した脅威を取り除く際に製品がどれだけ効果的であったかを判断する ためにも使用されました。この分析により、製品が提供する保護レベルがわかります。

これらの保護レベルは、防御、無効化、危殆化の 3 つの表現を使って記録されます。対象システムに 足場を得られなかった脅威は「防御」、活動の継続を防がれた脅威は「無効化」、対象システムの危殆 化に成功したとみなされる脅威は「危殆化」として記録されます。

最初の脅威導入後に、目視または他社製の監視ツールで悪質な活動が観察されなかった場合、防御イン シデントが発生します。スナップショットレポートファイルを使って、この良好な状態が検証されます。 システム上でアクティブに実行している脅威が観察されたが、オンデマンドスキャンを実行する必要が ない場合は、無効化されたとみなされます。スナップショットレポートの比較では、導入後に悪質なファ イルが作成されたこととレジストリのエントリが行われたことが示される必要があります。ただし、「ス キャン済み」のスナップショットレポートが、そのファイルが削除されたか、レジストリのエントリが 削除されたかのいずれかを示している場合、脅威は無効化されています。

オンデマンドスキャン後も実行しているマルウェアが観察された場合、対象システムは危殆化されてい ます。完全に削除するために、製品は追加のスキャンを必要とする場合がありました。セカンダリスキャ ンは許容できるとみなしますが、それ以上のスキャン要求は無視されました。マルウェアが観測されな かった場合でも、ハードディスク上に悪質と思われる新しいファイルが存在し、システムの起動時にそ れらのファイルのうち尐なくとも 1 つを実行することを目的としたレジストリのエントリがあること をスナップショットレポートが示している場合は、「危殆化」結果がレポートされました。編集された 「ホスト」ファイルまたは変更されたシステムファイルも危殆化としてカウントされました。

#### 7.8 自動監視

他社製アプリケーションおよびセキュリティ製品を使用して、ログが生成されました。対象システムが マルウェア(および正当なアプリケーション)にさらされている間、対象システムを手動で観測するこ とにより、セキュリティ製品の動作に関する詳細な情報が得られました。監視は対象システムとネット ワーク上で直接行われます。

#### クライアントサイドのログ記録

Process Explorer、Process Monitor、TcpView、Wireshark を組み合わせて、対象システムを監視しま した。システムのスナップショットを記録するために、各テスト段階の間で Regshot を使用しました。 追加のシステム情報を提供するために、多くの Dennis Technology Labs 社製スクリプトを使用しまし た。各製品は、ある程度の自分のログ記録を生成できました。

Process Explorer と TcpView がテスト全体を通して実行され、システム上の悪質と思われる活動につ いて視覚的なキューをテスターに提供しました。さらに、Wireshark のリアルタイム出力と Web プロ キシの表示(後述のネットワークログ記録を参照)により、セカンダリダウンロードなどの特定のネッ トワーク活動が示されました。

Process Monitor は、悪質なインシデントの再現に役立つ有益な情報も提供しました。Process Monitor と Wireshark は、自動的にログをファイルに保存するように設定されました。これによって、マルウェ アにより対象システムがクラッシュまたは再起動する際のデータ損失が減尐されました。

稼働しているシステムの状態の追加スナップショットを作成するカスタムスクリプト内で、 「systeminfo」や「sc query」などの Windows の内部コマンドを使用しました。

#### ネットワークログ記録

対象のシステムはすべて、透過的な Web プロキシとネットワーク監視システムを組み込んだ実際のイ ンターネットに接続されました。インターネット間のすべてのトラフィックは、このシステムを通過し なければなりません。さらに、すべての Web トラフィックはプロキシも通過しなければなりません。

これによって、テスターは完全なネットワークトラフィックを含んだファイルを取得することが可能に なりました。Web ベースのトラフィックを迅速かつ容易に表示できるようになりました。これは、リア ルタイムでテスターに表示されます。

ネットワークモニターは、透過的なルーターとして稼働する二重ホームの Linux システムで、Squid プ ロキシを通してすべての Web トラフィックを送ります。

HTTP リプレイシステムは、対象システムが互いに同じマルウェアを確実に受信できるようにしました。 インターネットへのアクセスを許可して、製品が更新プログラムをダウンロードし、「クラウド内」で 使用可能なサーバーと通信できるように設定されました。

#### 脅威はどこにあるか

このテストでは、テストに使用した製品と同時期に、全世界で感染被害を出している本物の実在する脅 威を使用しました。ほぼすべての場合において、脅威は、攻撃者により危殆化された正当な Web サイ トから発信されます。感染したサイト T や悪質なサイトの種類はさまざまです。これは、Windows PC を 使用して Web を利用しようとする人々にとって、効果的なウイルス対策ソフトウェアが不可欠である ことを示しています。

一部の脅威は、感染した Web サイトにユーザーがアクセスすると自動的にインストールされました。 この感染は、偽のウイルス対策プログラムやその他のユーティリティプログラムをインストールしない 限り、普通の観察者には通常気づかれず、マルウェアが正体を現すことはめったにありませんでした。 ある種の脅威は、銀行の詳細情報を盗む試みの一部として、システムのホストファイルを変更します。

#### どこから保護を始めれば良いか

脅威の防御に最も優れた製品は、Symantec Endpoint Protection でした。すべての場合において、脅 威が実行される前に、その脅威をブロックしました。Trend Micro Deep Security は、いくつかの悪質 なサイトをブロックしましたが、いくつかの脅威はシステムに到達した後に無効化しました。

対象システムが干渉される前にサイトや悪用をブロックする方が優れています。これは、Trend Micro Deep Security により保護されたシステムが受けた危殆化の数を見ると明らかです。

#### 製品間でこれほど結果が異なる理由

このテストは、仮想化されたデスクトップを対象とするマルウェア対策のテストです。通常、セキュリ ティベンダーが仮想デスクトップの保護に採用する手法には、主に 2 つの手法があります。1 つはデ スクトップごとに完全なセキュリティ製品をインストールする手法、もう 1 つは仮想プラットフォ ム内に保護を統合する手法です。これは頻繁に、「仮想アプライアンス」の形式をとっています。

どちらの手法にも利点があります。完全なセキュリティスイートを仮想デスクトップにインストールす ると、広範な保護対策が得られます。たとえば、その製品は、システムのメモリ内の状況を監視したり、 悪質な可能性のある動作をブロックすることができます。

仮想アプライアンスを使用することの重要な利点は、セキュリティ製品を 1 つインストールするだけ で、多くのシステムを保護することができ、個々の仮想デスクトップをパフォーマンスの問題を引き起 こす可能性があるソフトウェアがない状態にすることができます。

仮想デスクトップ環境がさまざまな方法で広範な目的のために設定されることは注目に値します。ユー ザーが自由にインターネットにアクセスし、ソフトウェアをインストールできる場合もあります。その 他のシナリオでは、ユーザーがより広い範囲にロックダウンされます。

別のセキュリティ製品が、このような環境で使用される場合もあります。たとえば、Web をブロックす ....<br>るゲートウェイアプライアンスがネットワークに追加されることがよくあります。

このテストにおいて、「ユーザー」は、制限なくあらゆる Web サイトに問題なくアクセスできます。

Trend Micro Deep Security の場合、各デスクトップにインストールされた追加のソフトウェアエージェ ントを使用しないと、製品は各対象デスクトップインストールのメモリとは直接やり取りできません。 - ^ こと…ここ。<br>これは、現行の VMware ベースの仮想アプライアンスすべてに共通した状況です。このように、このテ ストにおいては、メモリに直接アクセスできる Symantec Endpoint Protection に比べて重大なデメ リットがあります。

#### 悪質なサイトとアプリケーションから正当なサイトとアプリケーションを区別する

マルウェア対策製品は、悪質なプログラムと悪質でないプログラムを区別できなければなりません。テ ストされた両製品は、この領域ではよく機能しました。

誤検知対象プログラムは、主に消費者にのみ適しており、企業のネットワークではほとんど見つかるこ とはありません。この理由により、両製品が影響の大きいファイルをいくつかブロックした場合でも、 深刻な問題とは考えません。

#### ウイルス対策が重要(ただし、万能薬ではない)

このテストは、脅威の数が 50 という比較的小さなサンプルであっても、製品間のパフォーマンスに大 きな違いがあることを示しています。最も重要なことは、テスト時に実際のコンピュータを攻撃してい る本物の脅威を使用して、この違いを示しているということです。

アクセスしているサイトだけが悪質な活動があることが証明されている場合でも、ウイルス対策ソフト ウェアがあれば、マルウェアに感染する可能性を減尐できることがわかります。

# 付録 A: 用語と定義

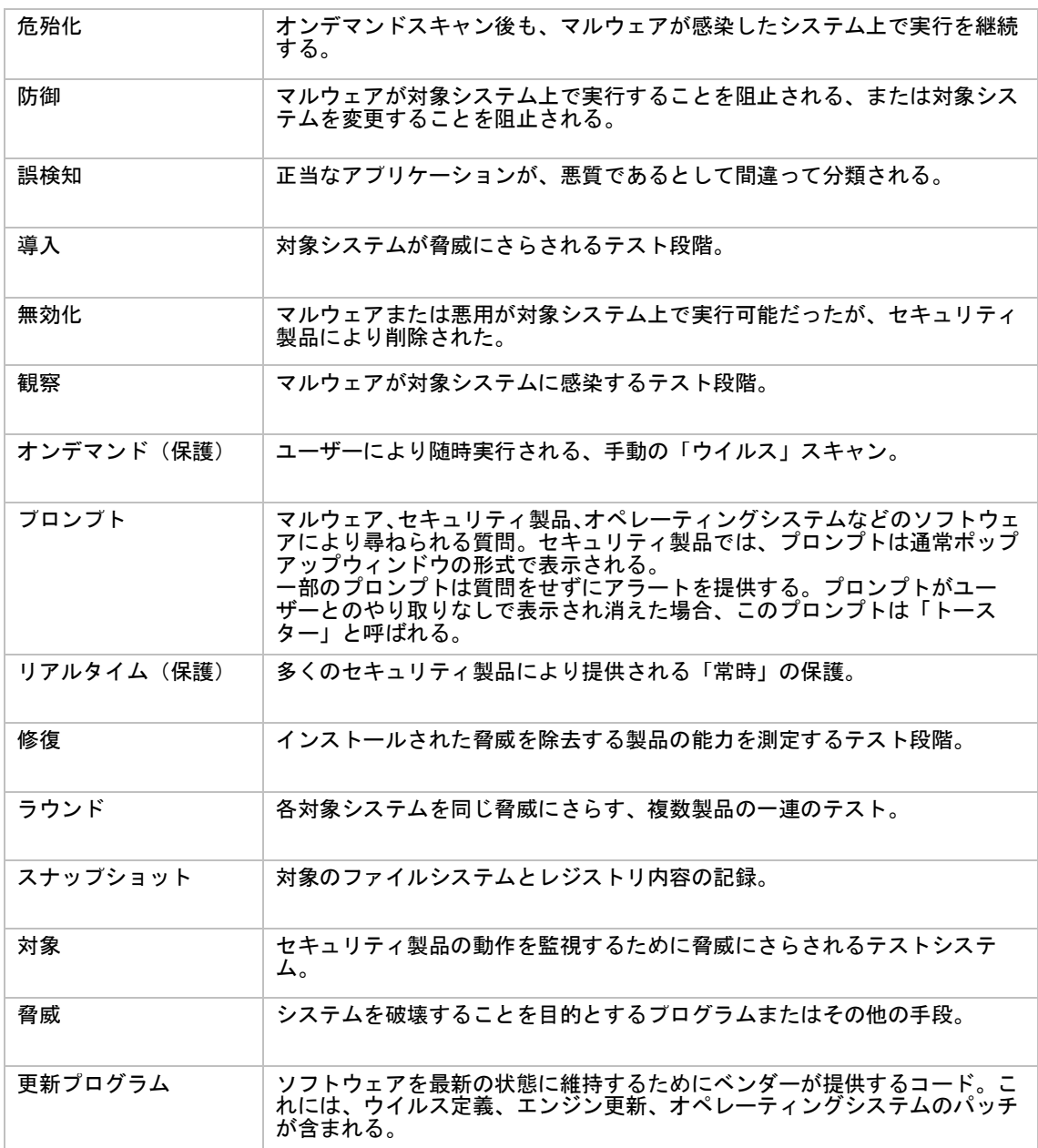

# 付録 B: ツール

#### Ebtables

http://ebtables.sourceforge.net ebtables プログラムは、ファイアウォールを補強するフィルタリングツールです。ネットワークトラ フィックが透過的に Squid proxy を通過するよう強制するために使用されます。

#### Fiddler2

www.fiddlertool.com Web トラフィック (HTTP/S) デバッガ。感染したサイトに検証対象システム (VTS) を使ってアクセス するときにセッションをキャプチャするために使用されます。

#### HTTPREPLAY

www.microsoft.com HTTP トラフィックの分析とリプレイを可能にする SOCKTRC プラグイン。

#### Process Explorer

http://technet.microsoft.com/enus/sysinternals/bb896653.aspx Process Explorer は、開いているまたはロードしているハンドルと DLL プロセスの情報を示します。 また、新しいプロセスの開始と古いプロセスの停止を明確かつリアルタイムに表示します。

#### Process Monitor

http://technet.microsoft.com/enus/sysinternals/bb896645.aspx Process Monitor は、リアルタイムでファイルシステム、レジストリ、プロセス/スレッドの活動を示 す監視ツールです。

#### Regshot

http://sourceforge.net/projects/regshot Regshot はオープンソースのレジストリ比較ユーティリティです。レジストリのスナップショットを作 成して、もう 1 つのスナップショットと比較します。

#### **Squid**

www.squid-cache.org Squid は、HTTP、HTTPS、FTP、その他のプロトコルをサポートするキャッシュ Web プロキシです。

#### **Tcpdump**

www.tcpdump.org Tcpdump は、バイナリを含むネットワークトラフィックのコピーを作成できるパケットキャプチャユー ティリティです。

#### **TcpView**

http://technet.microsoft.com/enus/sysinternals/bb897437.aspx TcpView は、リアルタイムでシステム間のネットワーク接続を表示します。

#### Windows コマンドラインツール

付属の「systeminfo」と「sc query」を使用しました。systeminfo コマンドにより、「管理者は基本 的なシステム設定情報を問い合わせることができます。」sc コマンドは「NT Service Controller や サービスとの通信に使用されます。」

#### Wireshark

www.wireshark.org Wireshark はネットワークプロトコルアナライザです。今後の分析のために、バイナリを含むネット ワークトラフィックを保存できます。

# 付録 C: テスト条件

#### このテストはシマンテックの依頼によるものです。

テストラウンドは、その時点で入手可能な最新バージョンのソフトウェアを使用して、2012 年 3 月 16 日から 4 月 5 日の間に実施されました。

すべての製品は、インターネット上でそのバックエンドシステムと通信できました。

このテスト用に選択された製品は、シマンテックが選択しました。

サンプルは Dennis Technology Labs 社が特定し、検証しました。

製品は、脅威が検証されてから 24 時間以内に同じ脅威にさらされました。実際には、最大 3、4 時間 程度の遅れです。

URL やコードなど、サンプルの詳細はテスト完了後にシマンテックに提供されました。

サンプルセットは、50 のアクティブな悪質 URL と 50 の正当なアプリケーションで構成されました。

よくある質問とその回答は、次のとおりです。

### テスト前またはテストの間、スポンサーは使用されるサンプルを知っていますか。

いいえ。使用される脅威は、私たちもテストが開始されるまで知りません。毎日のように、新しい脅威 が発見されるため、テストを開始する前にこの情報を提供することは不可能です。いずれにせよ、この 情報はテストが終了するまで開示しません。開示した場合、スポンサーが有利になる可能性があり、そ れは現実を反映しません。

#### サンプルはベンダーと共有しますか。

テストが完了した後、スポンサーはすべてのサンプルをダウンロードできます。テストに関係するその 他のベンダーは、自分たちで結果を検証するために、製品を危殆化した脅威のサブセットを要求できま す。

ネットワークキャプチャファイルなど、クライアントサイドのログも同様です。このサービスの提供に は管理手数料が尐しかかります。

#### サンプルとは、何ですか。

私たちのテストにおいて、サンプルとは、単にシステム上で実行する悪質な実行可能ファイルのセット ではありません。サンプルとは、感染元の Web サイトが利用できなくなった場合でも、研究者がイン シデントを複製できるリプレイアーカイブ全体のことです。つまり、攻撃を再現して、どの保護層が迂 回可能であったかを判断することができます。多くの場合、攻撃を再現することにより、関連する実行 可能ファイルが作成されます。作成されない場合は、クライアントサイドのネットワークキャプチャ (pcap)ファイルを利用できます。

#### スポンサーは全く自由に製品を選択できますか。

いいえ。スポンサーは比較を希望する製品を指定することができますが、この決定に対して私たちは常 にアドバイスを行い、他製品との比較が不公平であると思われる場合は、その製品を含めることを拒否 します。

#### 脅威を検出し除去したことを結果が明確に示している時、製品はどのように「危殆化」とされますか。

私たちの Threat Report グラフには、製品が行ったとする処置と私たちが判断した最終結果の両方が 示されます。

製品がシステムを保護したと主張する場合でも、フォレンジックの結果が異なる場合があります。製品 が攻撃の要素の一部を検出しても、残りを防げないのはよくあることです。